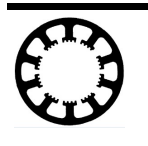

Handrad-Einbindung in Windows prüfen

# **Wie geht das... ...mit** *WinPC-NC* **?**

# **Prüfen, ob das Handrad HR-10 korrekt in Windows eingebunden wurde**

**Starter X Light**

- **X USB**
- **X Professional**

Unser Handrad HR-10 wird üblicherweise direkt nach dem Anstecken an einerm USB-Port vom laufenden Windows Betriebssystem erkannt und mit Standardtreibern in das System eingebunden.

Mit Windows-Bordmitteln kann man hinterher diese Einbindung und die korrekte Funktion überprüfen.

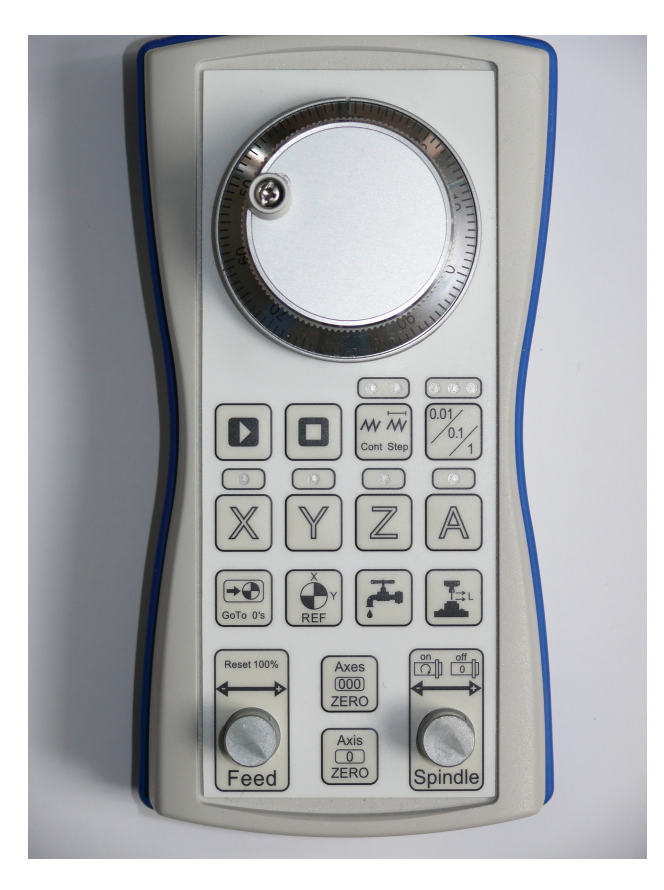

#### Gerätemanager öffen

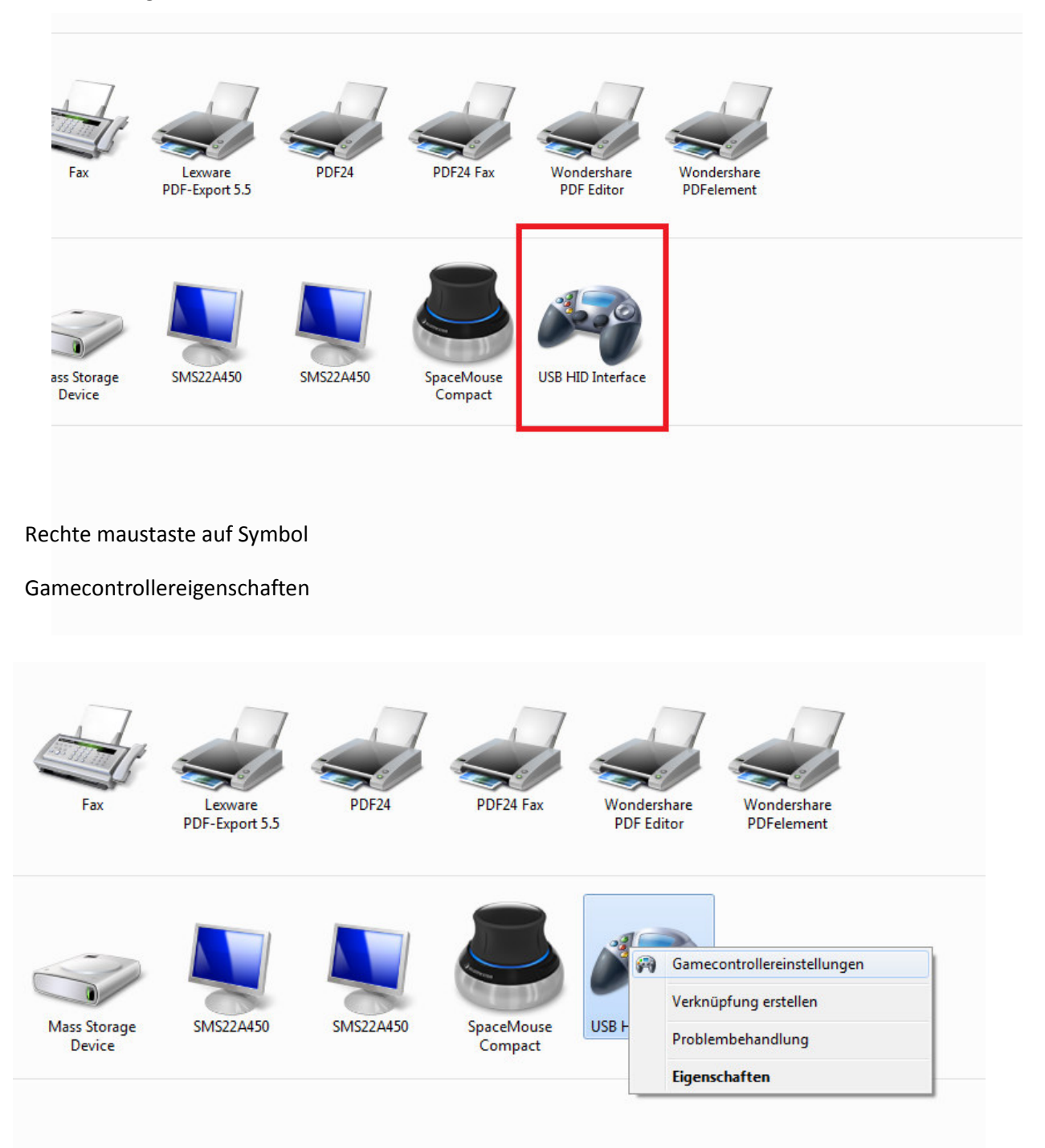

## Erste ist für tasten zum kontrollieren

#### Zweiter ist für die encoder zum testen

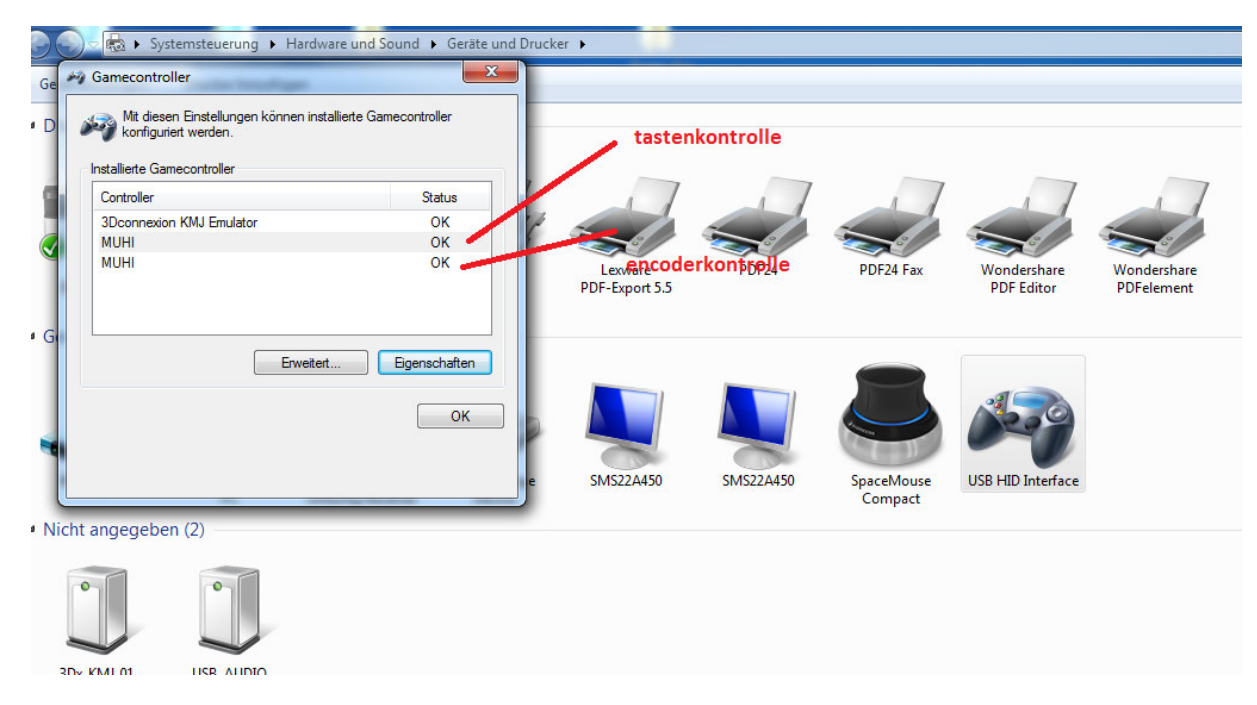

### Da sieht man welche tasten gedrückt sind

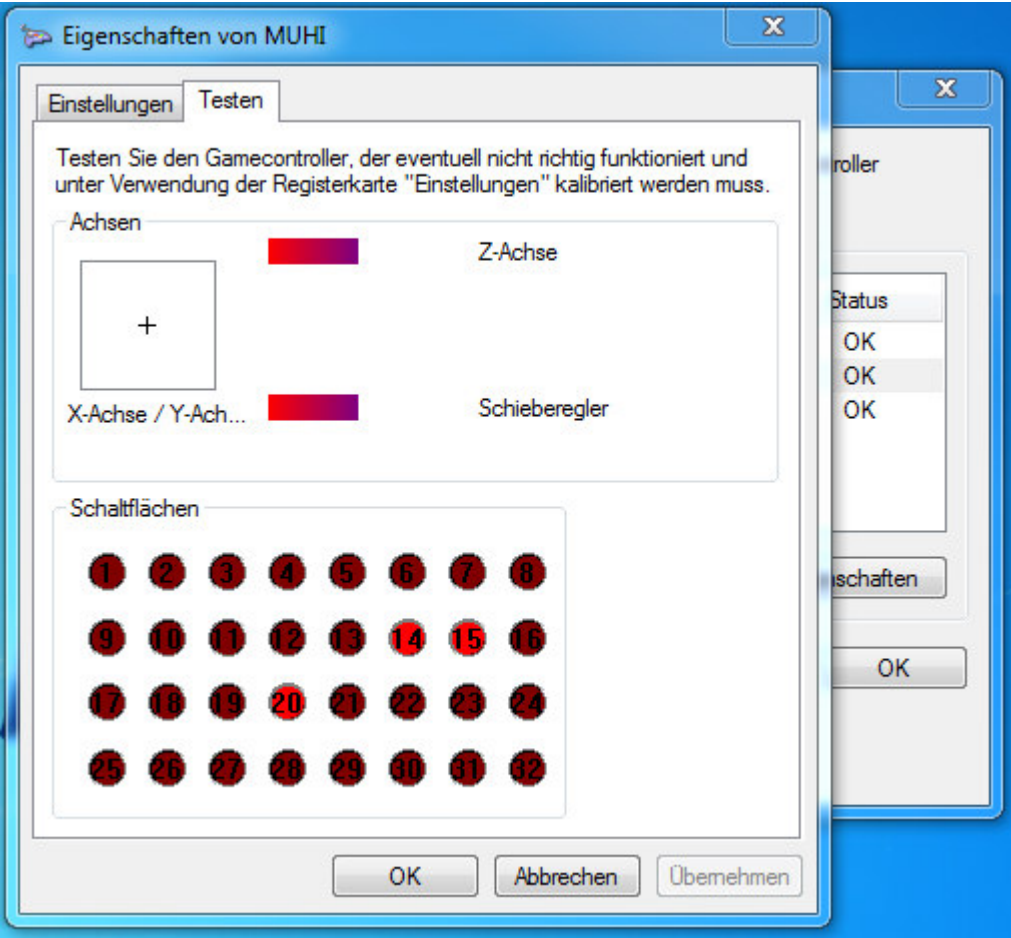